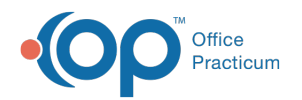

# Manage Documents

Modified on 12/28/2022 8:51

Version 21.0

This window map article points out some of the important aspects of the window you're working with in OP but is not intended to be instructional. To learn about topics related to using this window, see the **Related Articles** section at the bottom of this page.

# About Manage Documents

### **Path: Clinical or Practice Management tab > Document Management button**

The Manage Documents window contains the functions to review and manage documents that were scanned or imported into OP.

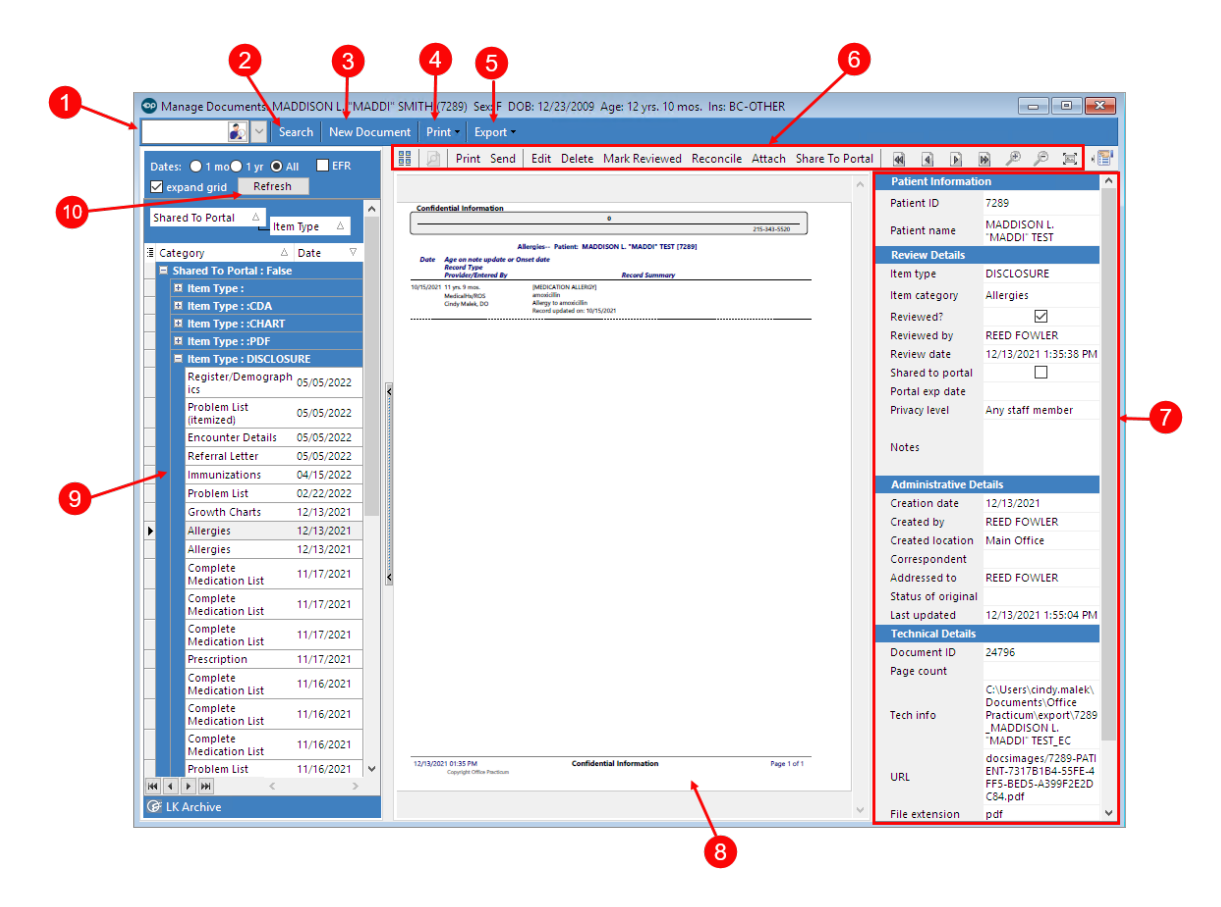

### Manage Documents Map

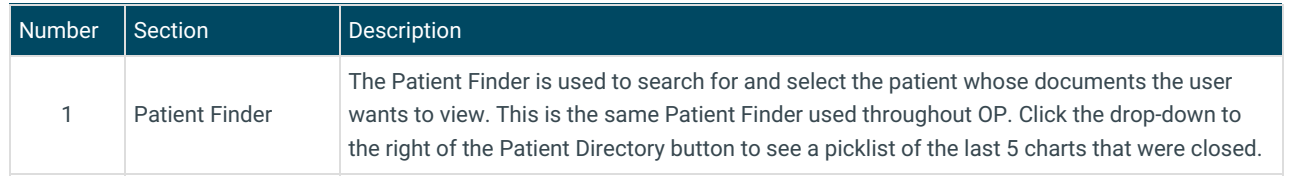

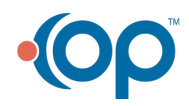

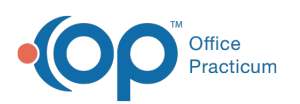

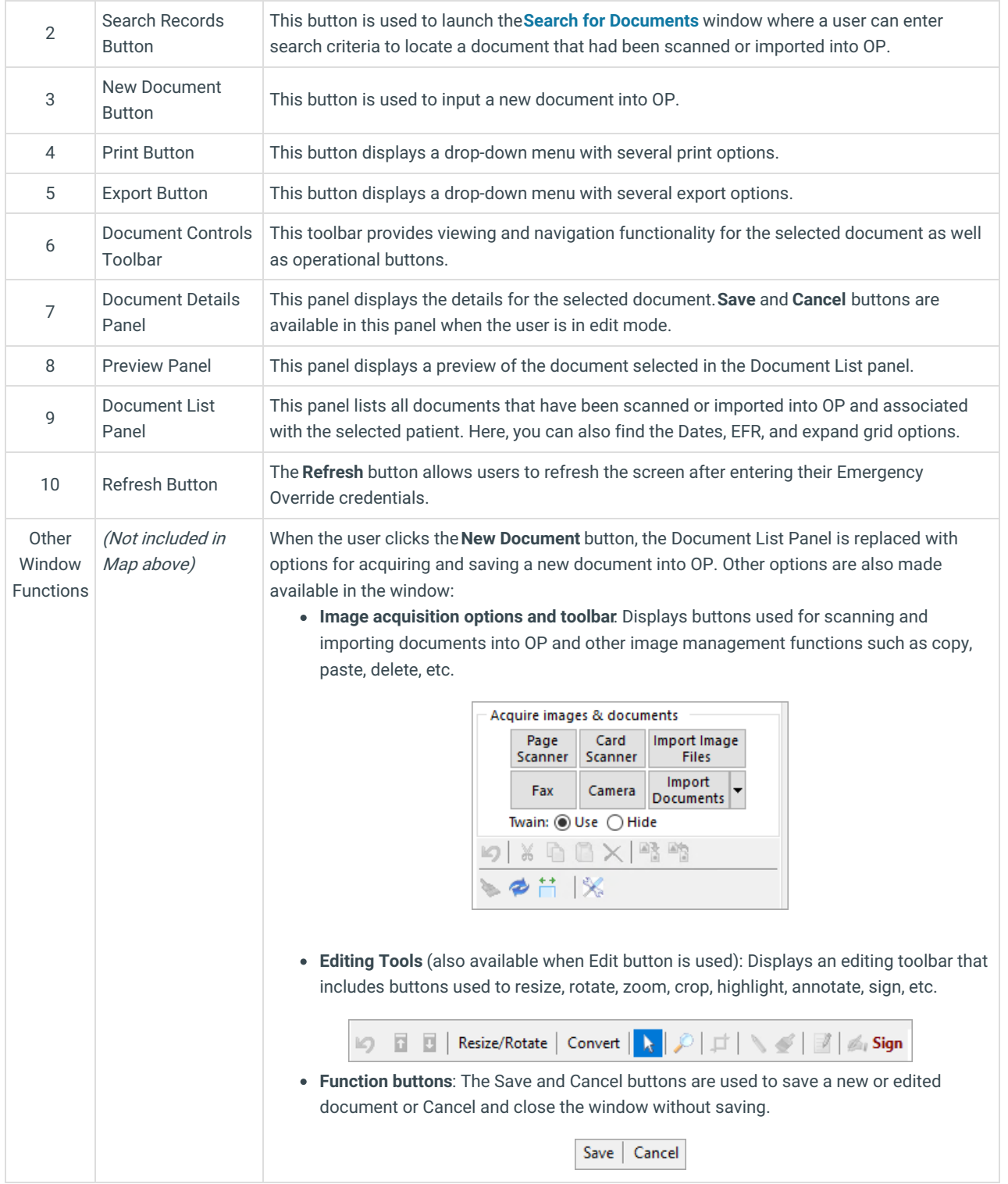

#### Version 20.18

This window map article points out some of the important aspects of the window you're working with in OP but is not intended to be instructional. To learn about topics related to using this window, see the **Related Articles** section at the bottom of this page.

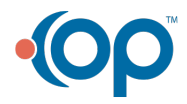

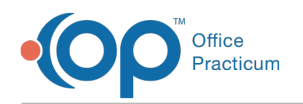

# About Manage Documents

# **Path: Clinical or Practice Management tab > Document Management button**

The Manage Documents window contains the functions to review and manage documents that were scanned or imported into OP.

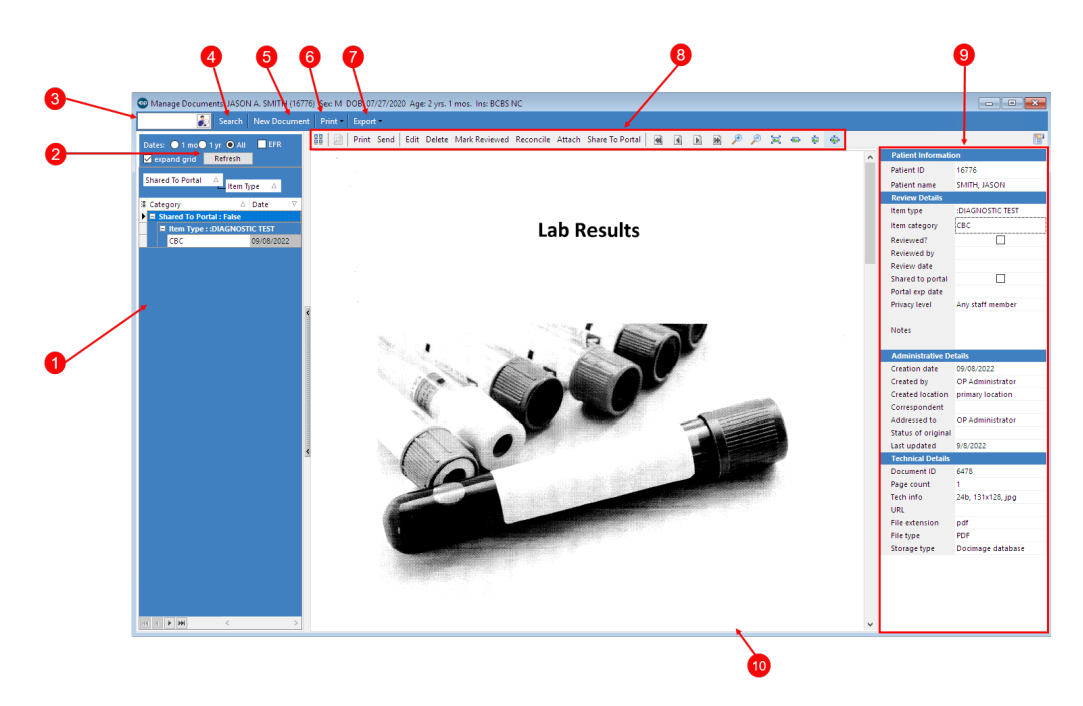

## Manage Documents Map

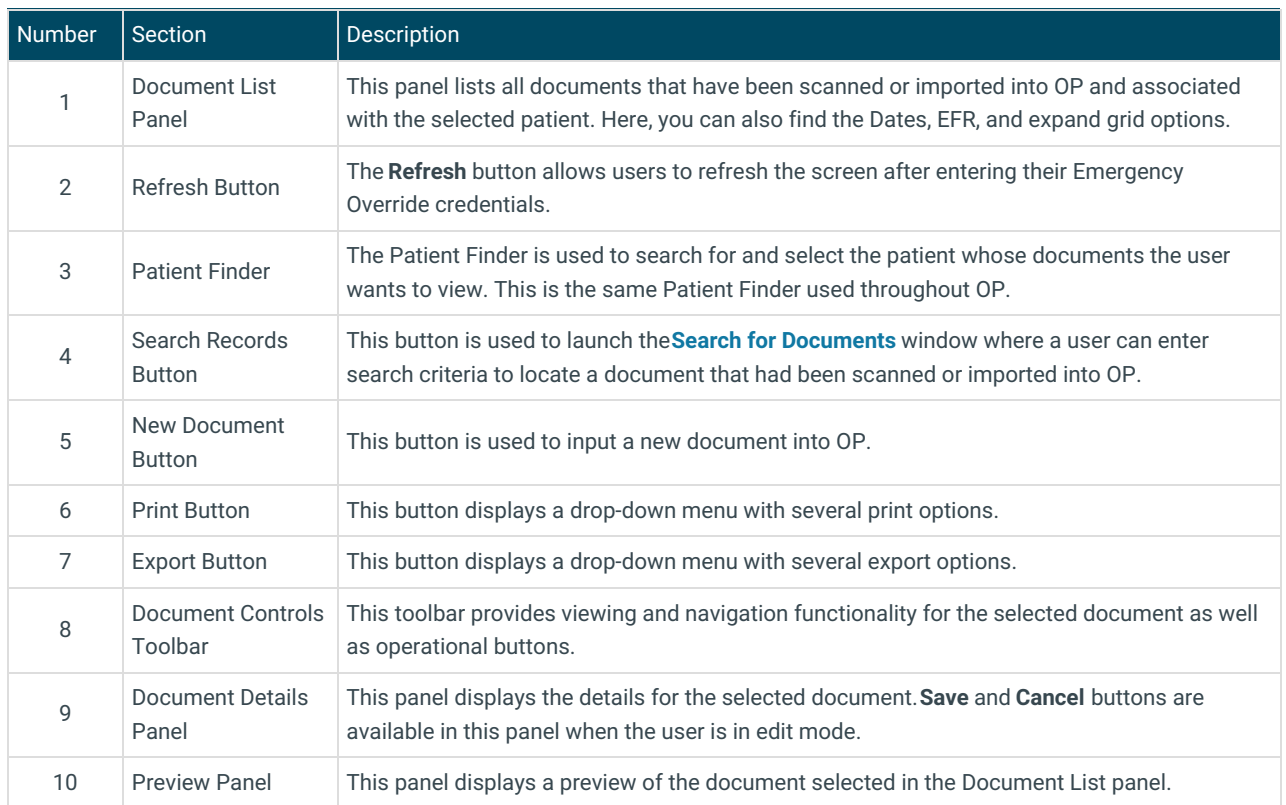

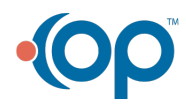

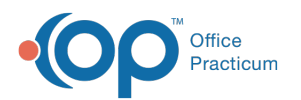

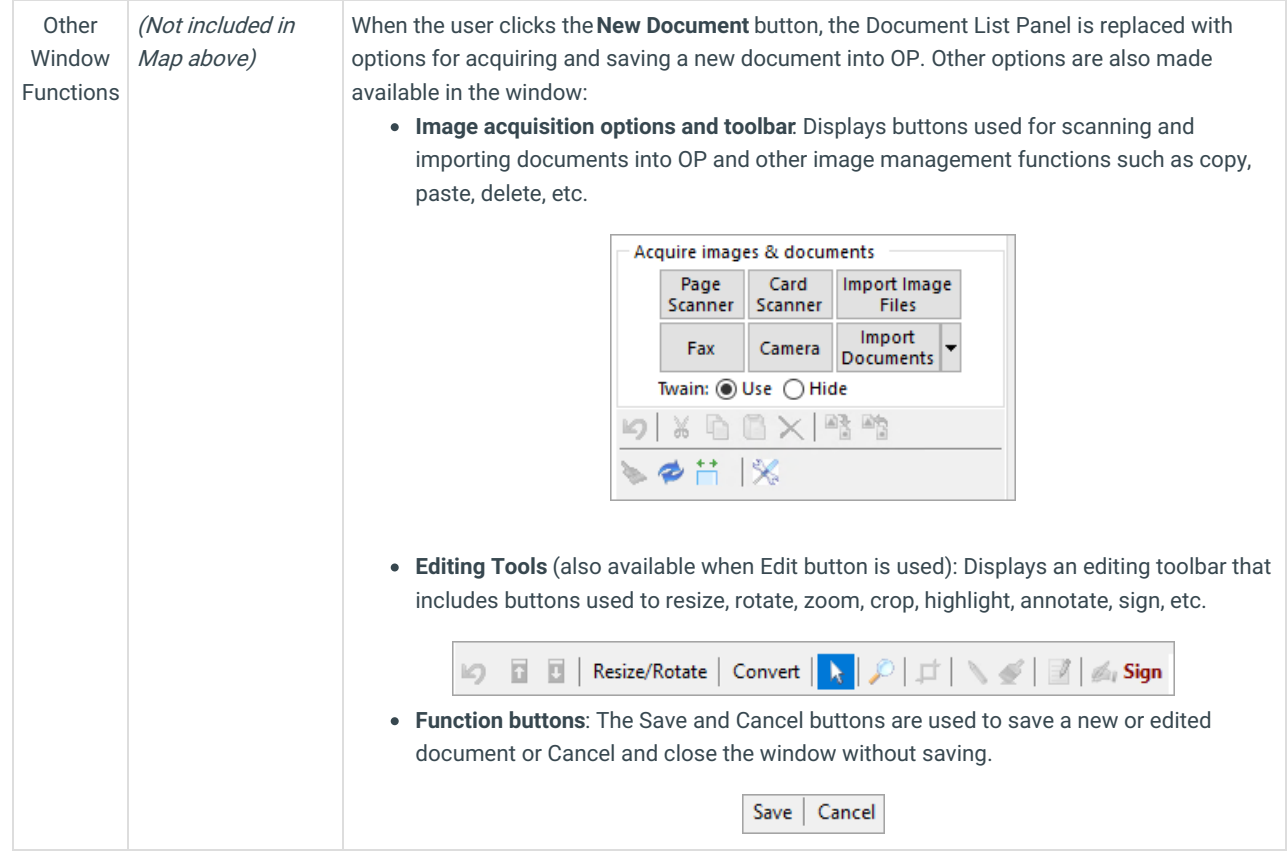

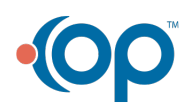